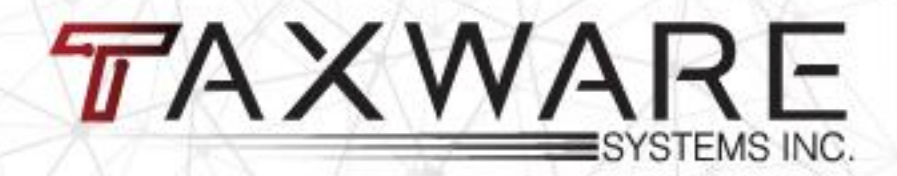

### **DETALLADO ENTRENAMIENTO CLIENTES NUEVOS**

### **Induccion Cliente Nuevo**

#### **Topicos a tratar:**

- **Menu Principal**
- **Configuración Inicial**
- **Adición (Preparador/Transmisor - ERO)**
- **Default Settings**
- **Otras Características-Misceláneas**
- **Reportes**
- **Aplicación Banco-Envíos simultaneos- Efile**

### **Induccion Cliente Nuevo**

### **Continuacion -Topicos a tratar**

- **Control de envíos electrónicos (Efile)**
- **Clientes anteriores – Conversion de Datos**
- **Clientes Nuevos y Actuales**
- **Comenzando Cliente Nuevo**

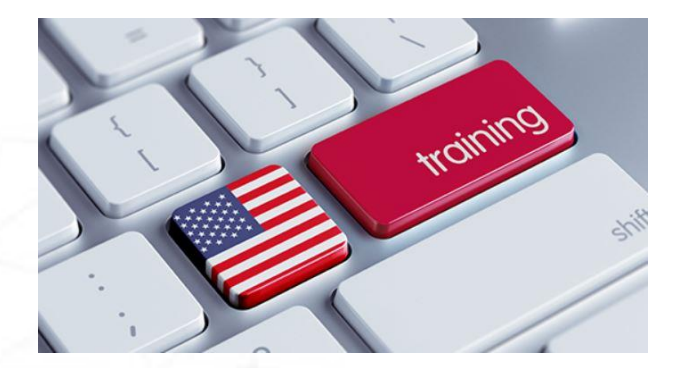

# Menu Principal

- **Consulta y acceso rápido**
- **Programas de Negocios y Contabilidad**
- **Conexion rápida soporte al cliente**
- **Otros programas especificos**

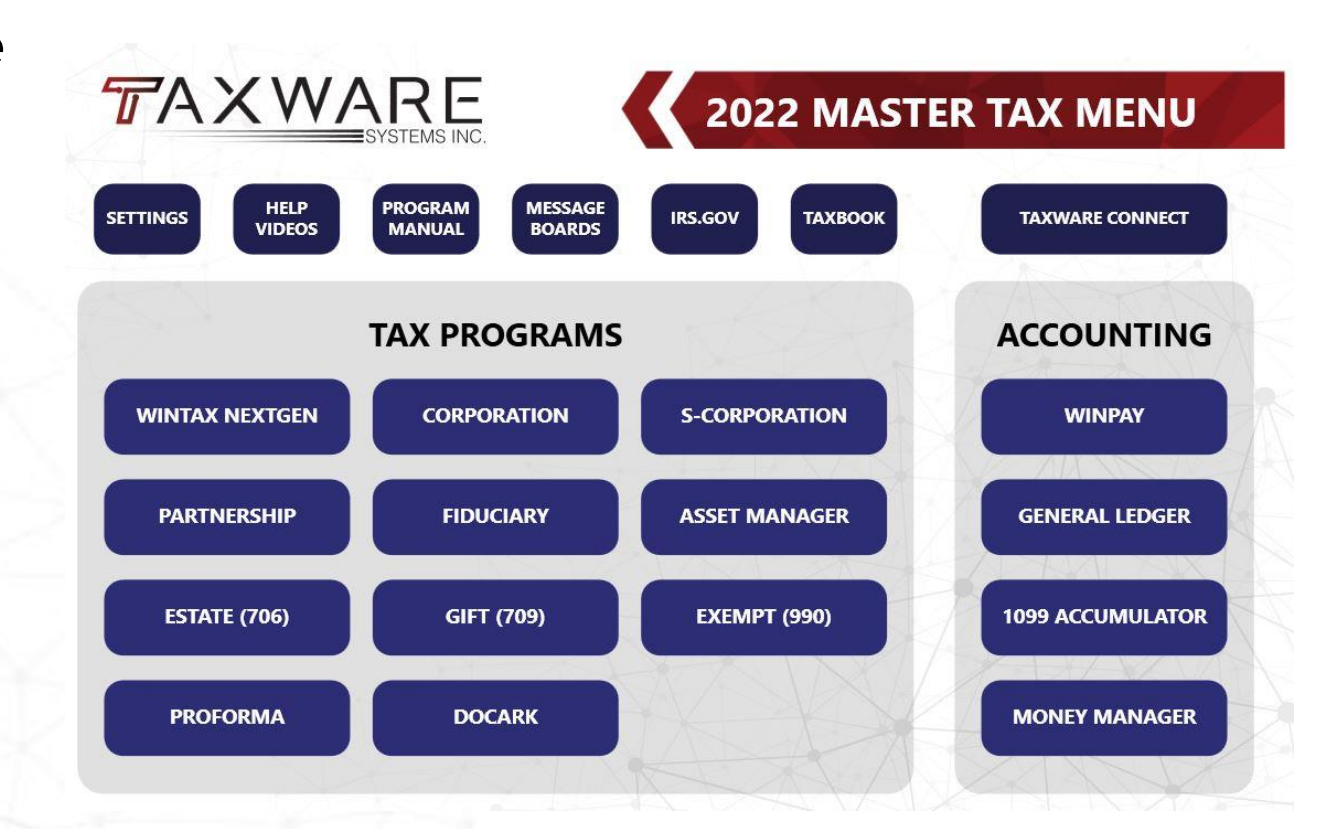

# Configuracion Inicial

- **Adición (Preparador/Transmisor-ERO)**
- **Default Settings**

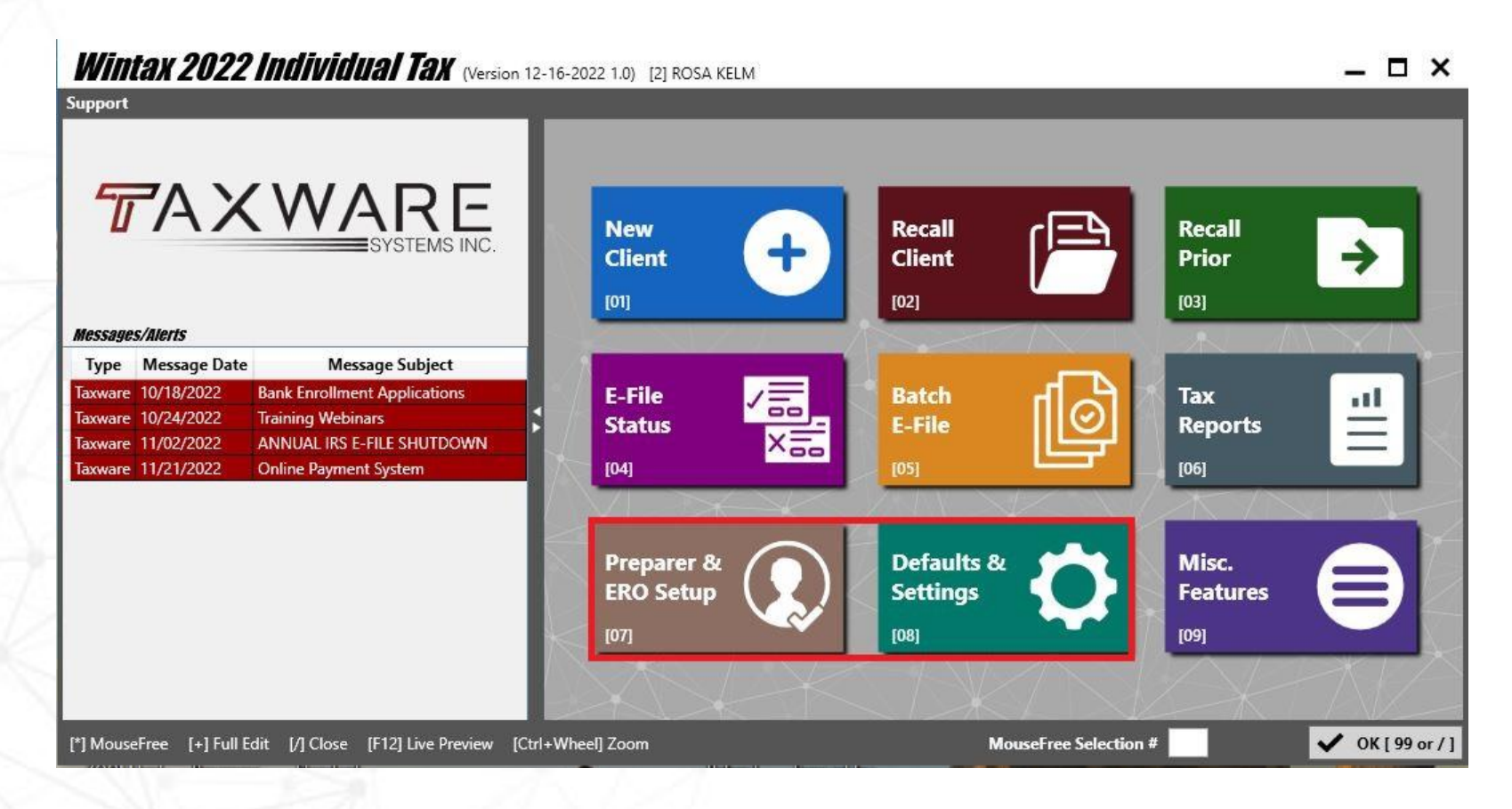

# Miscelaneos - Reportes

- **Caracteristicas Miscelaneas**
- **Reportes**

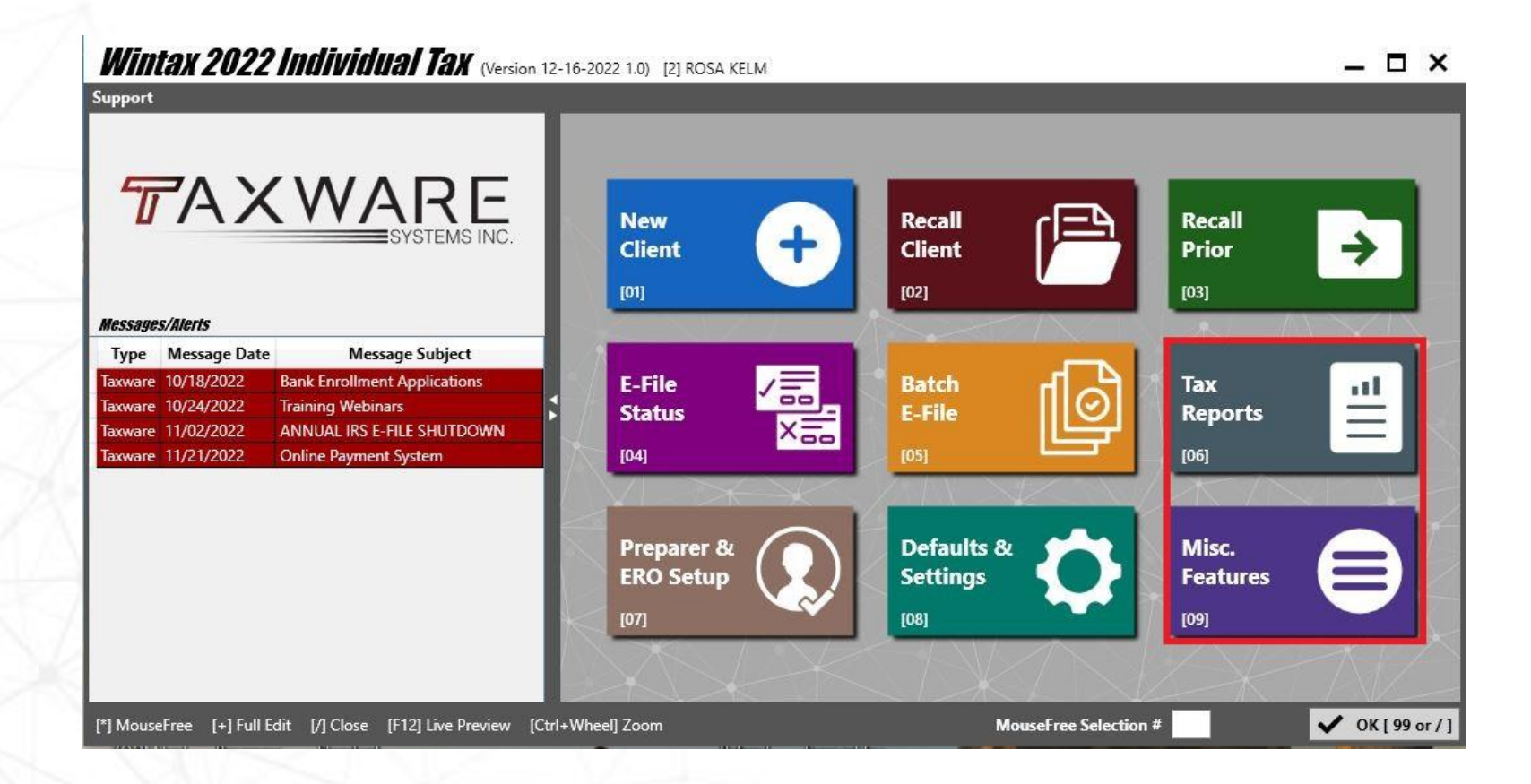

# Miscelaneos - Reportes

- **Otras Caracteristicas- Miscelaneas**
- **Reportes**

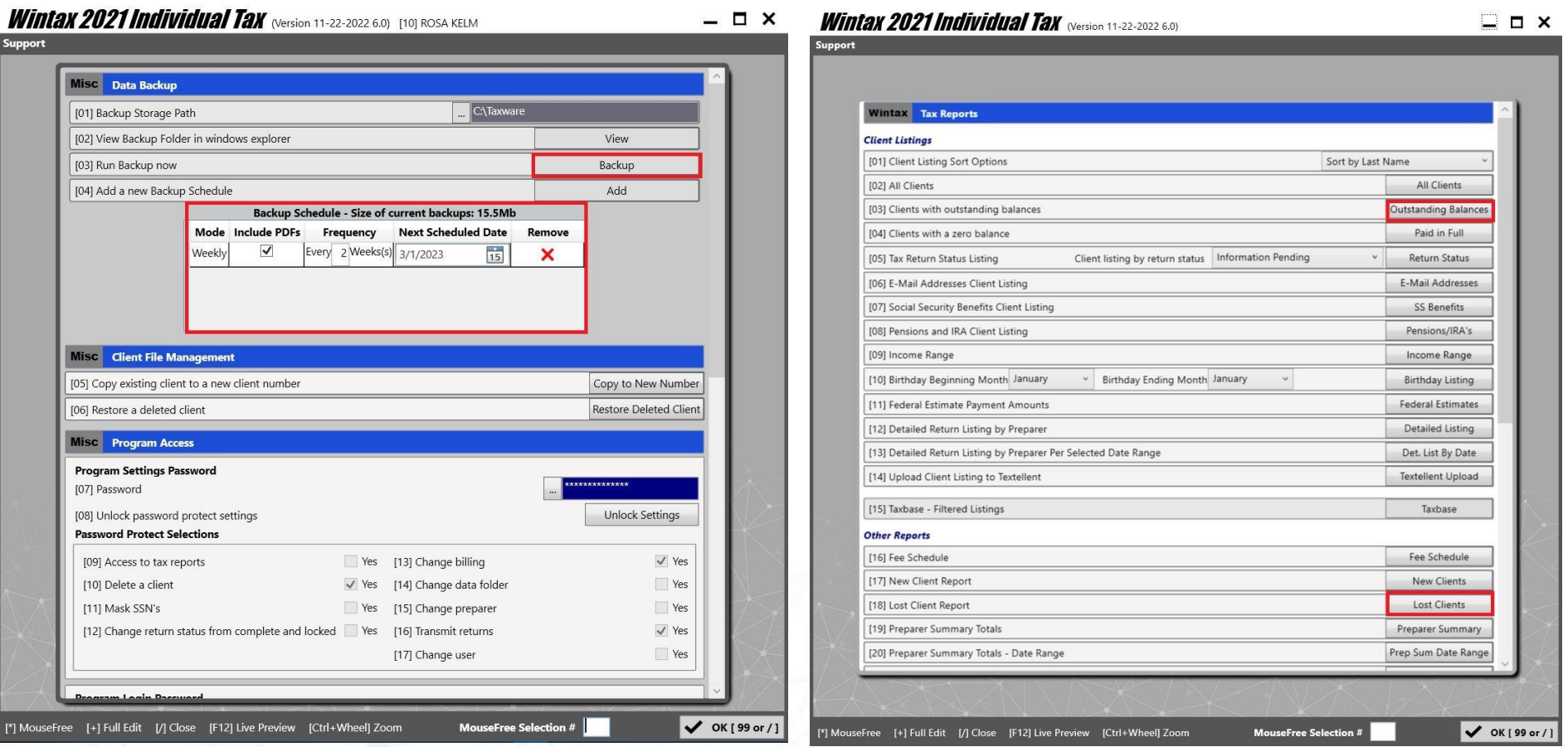

# Control de Envios Electronicos

- **Aplicacion Bancaria**
- **Envios Multiples e Individuales**

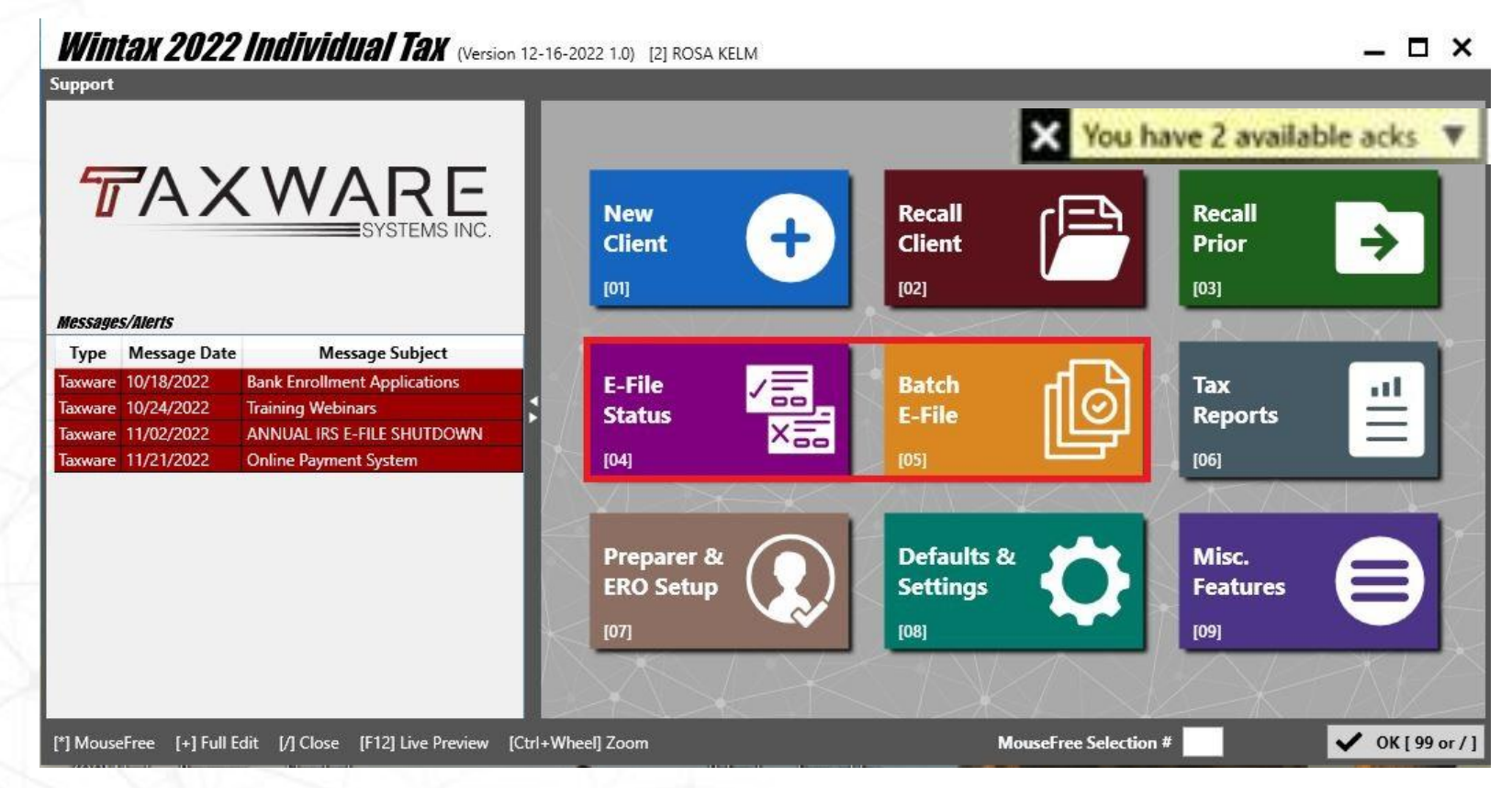

# Control de Envios Electronicos

- **Aplicacion Bancaria**
- **Envios Multiples e Individuales**

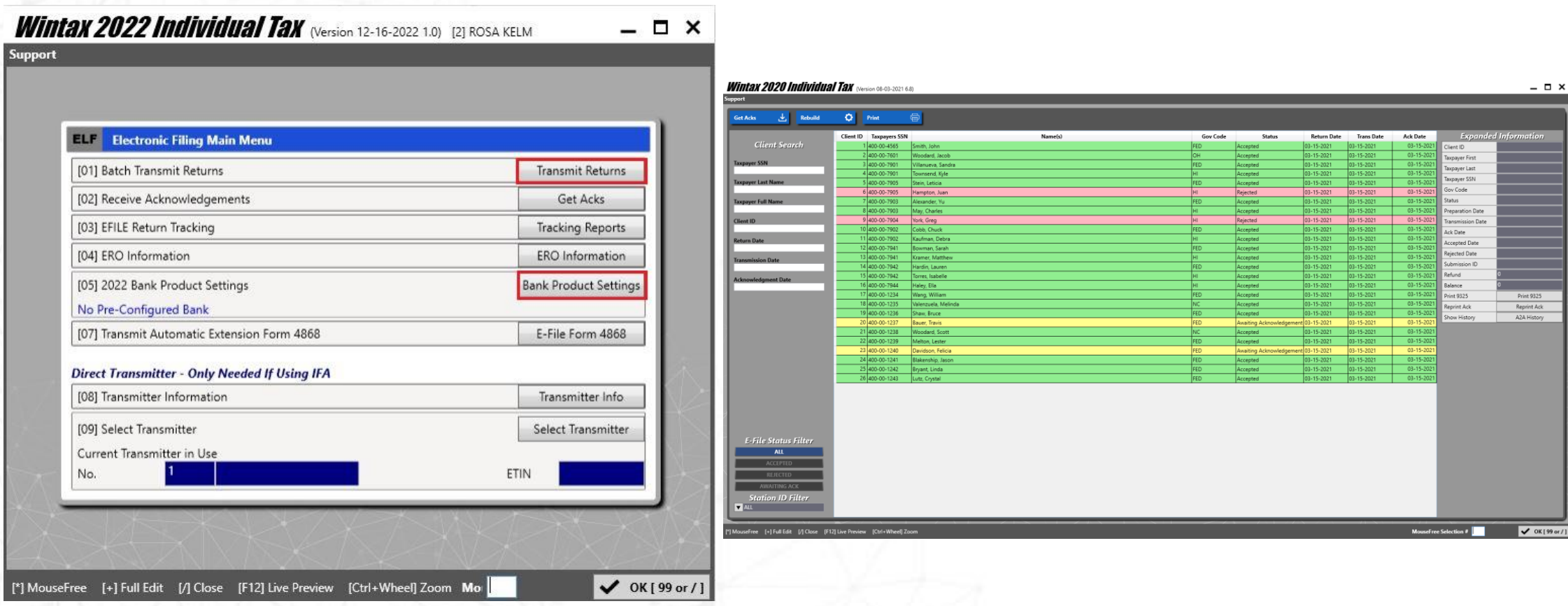

# Clientes Nuevos - Actuales

- **Clientes anteriores – Conversion de Datos**
- **Clientes Nuevos y Actuales**

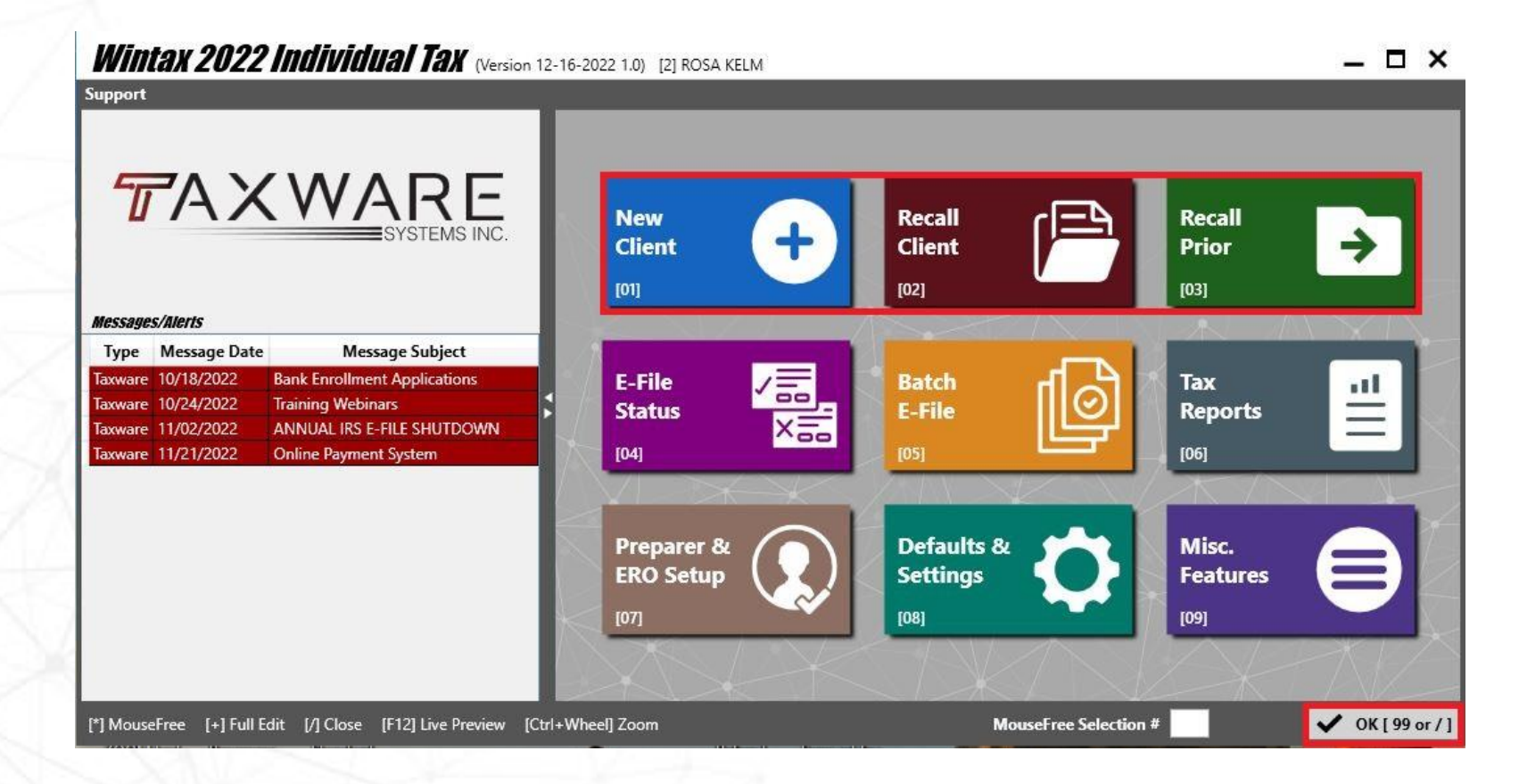

### **Preparando un Impuesto**

#### **Topicos a cubrir en esta seccion:**

- **Empezando un cliente**
- **Informacion Basica**
- **Descripcion como fluye el programa**
- **Como Reportar Ingresos**
- **Como Buscar una Forma**
- **Otros Ingresos, Ajustes y Pagos**
- **Exercision Educativos**
- **Credito de Niños EIC, 8867, Due Diligence**
- **Menu de Resumen (summary)**

## **Comenzando un Cliente**

- **Cliente Nuevo**
- **Cliente Actual**
- **Cliente Anterior - Conversion**
- **Asignación # ID – No Sobrescribir**

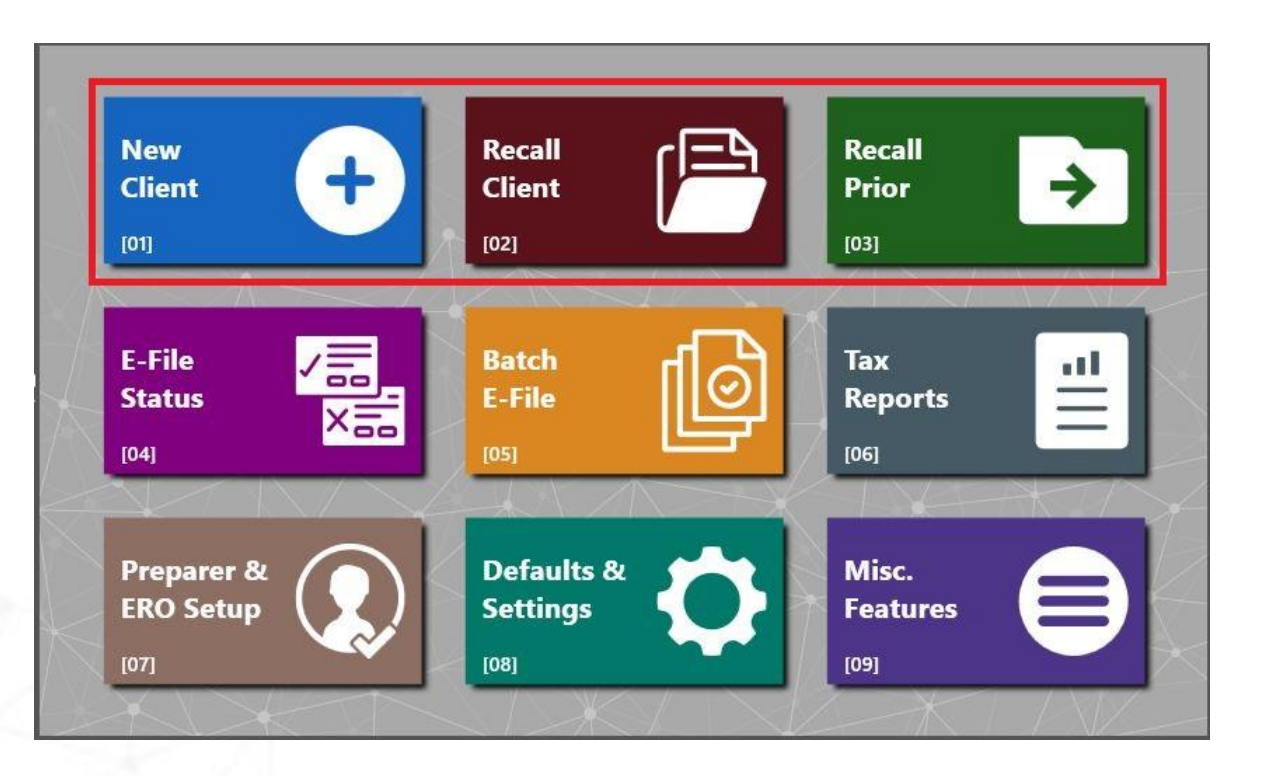

# **Cliente Actual**

#### ▪ **Filtrar /Organizar Informacion**

▪ **Informacion Rapida**

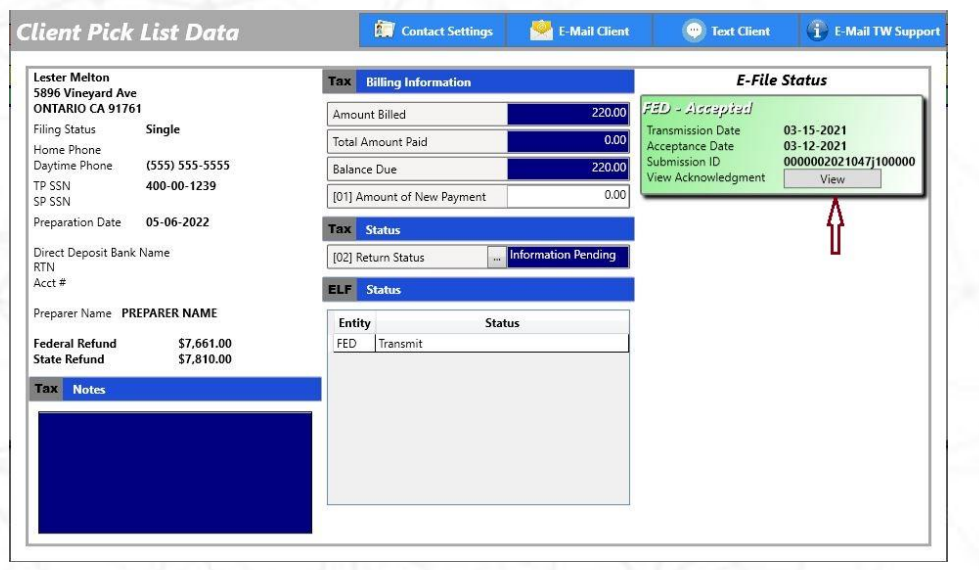

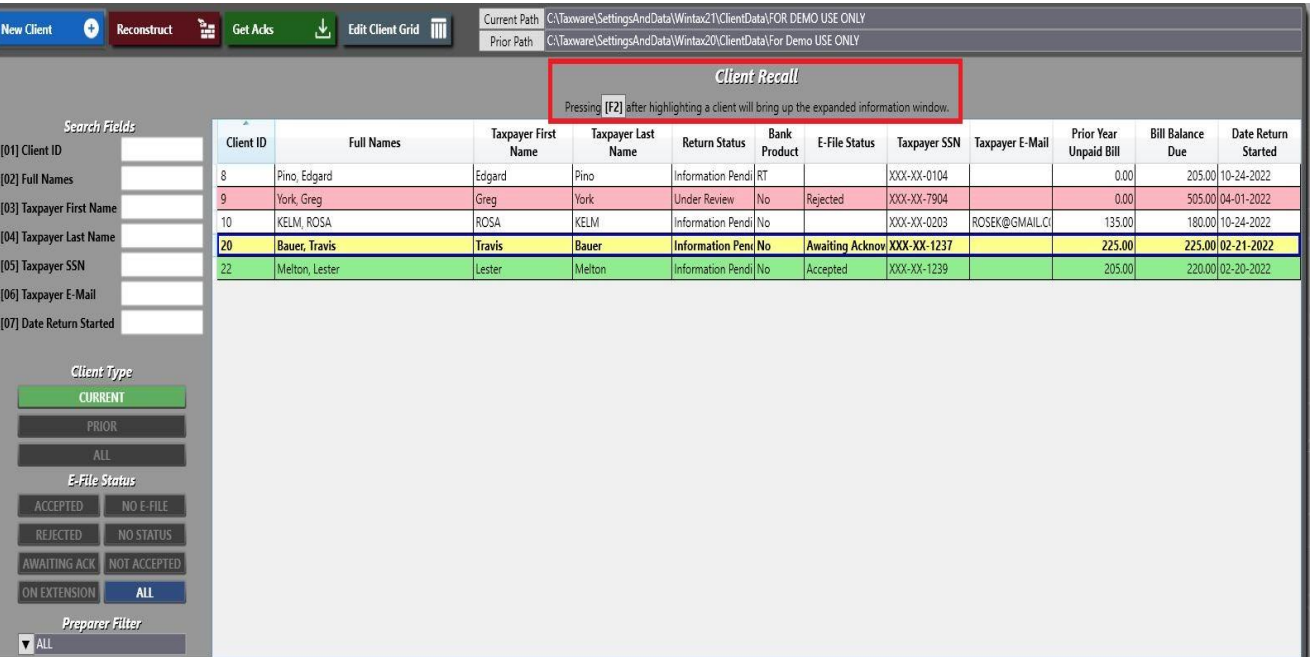

## **Informacion Basica**

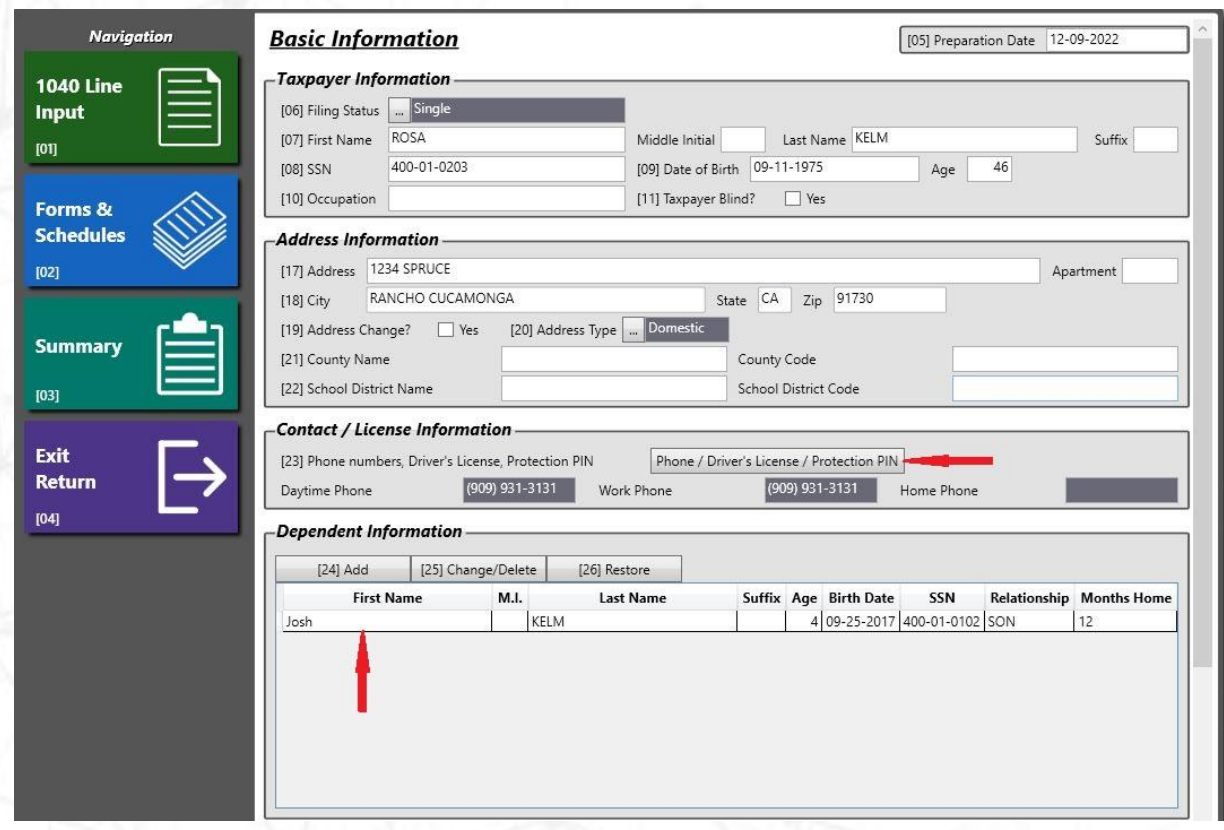

- **No. seguro, Direccion, licencia, Pin proteccion, correo electronico**
- **Licencia y PIN proteccion**
- **Information Dependientes**
- **Categories especiales efile**
- **Preparador, Transmisor**
- **E** Nombre archive depreciacion

### **Como Fluye el Programa**

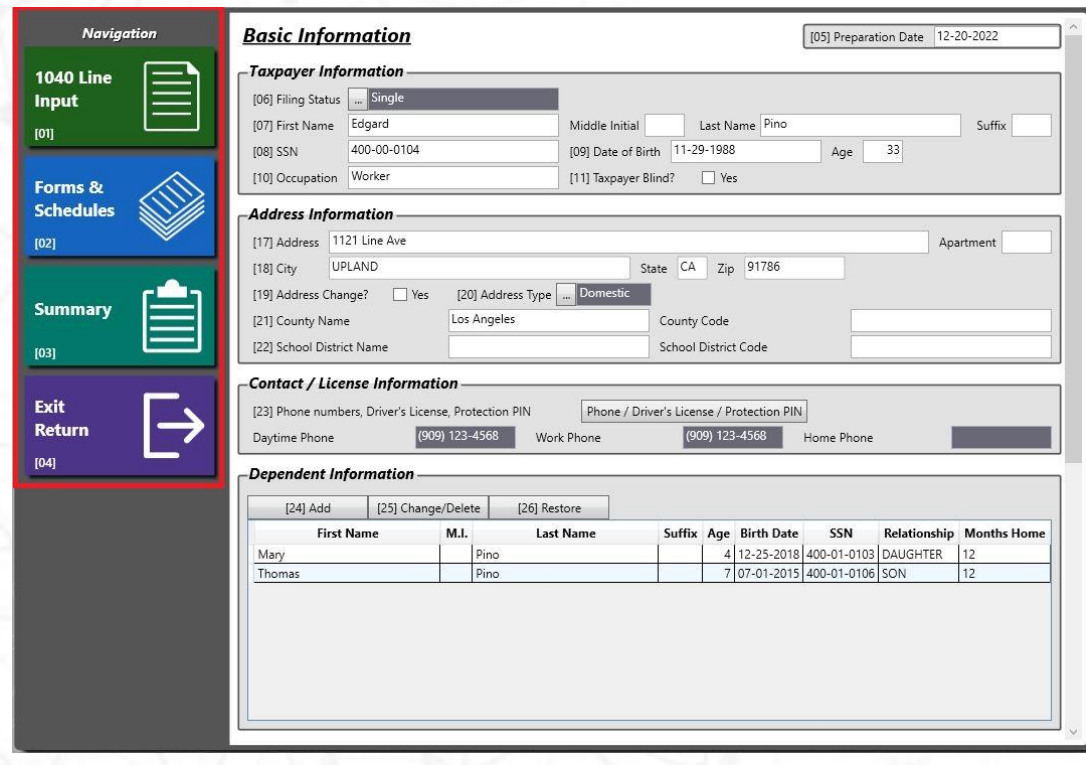

- **Informacion Basica**
- **Line Input or Forms/Schedules**
- **Menu Resumen (Summary)**
	- **validación, impresión y envío**

# **Line Input vs Form/Schedules**

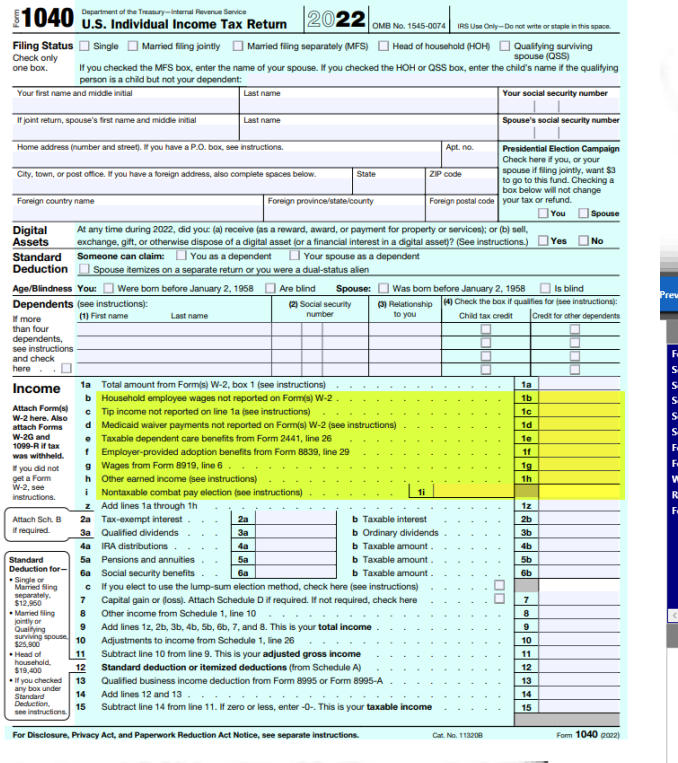

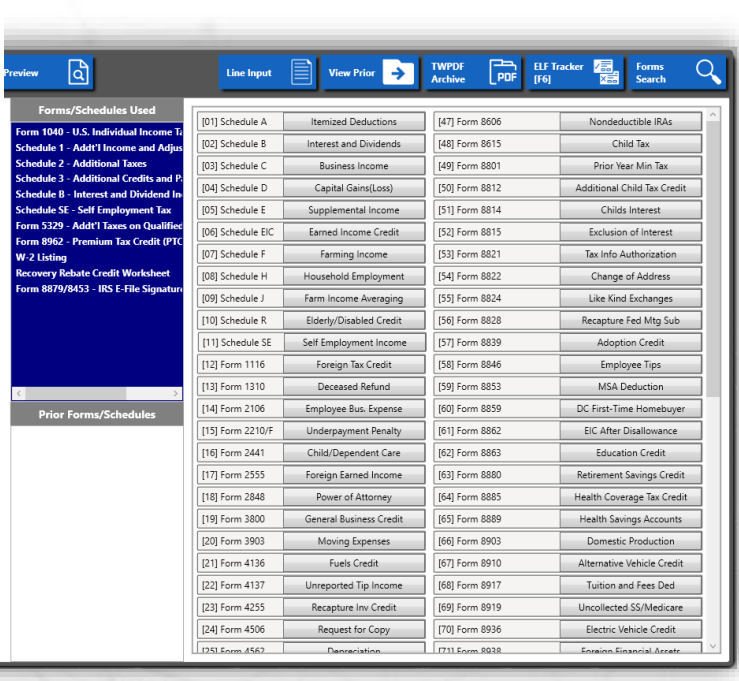

- **Line Input**
	- **Linea por Linea**
- **Forms/Schedules**
	- **Formas Directas**
- **Busqueda y Uso Rapido**
	- **Numero/Descripcion**

### **Reportando Ingresos**

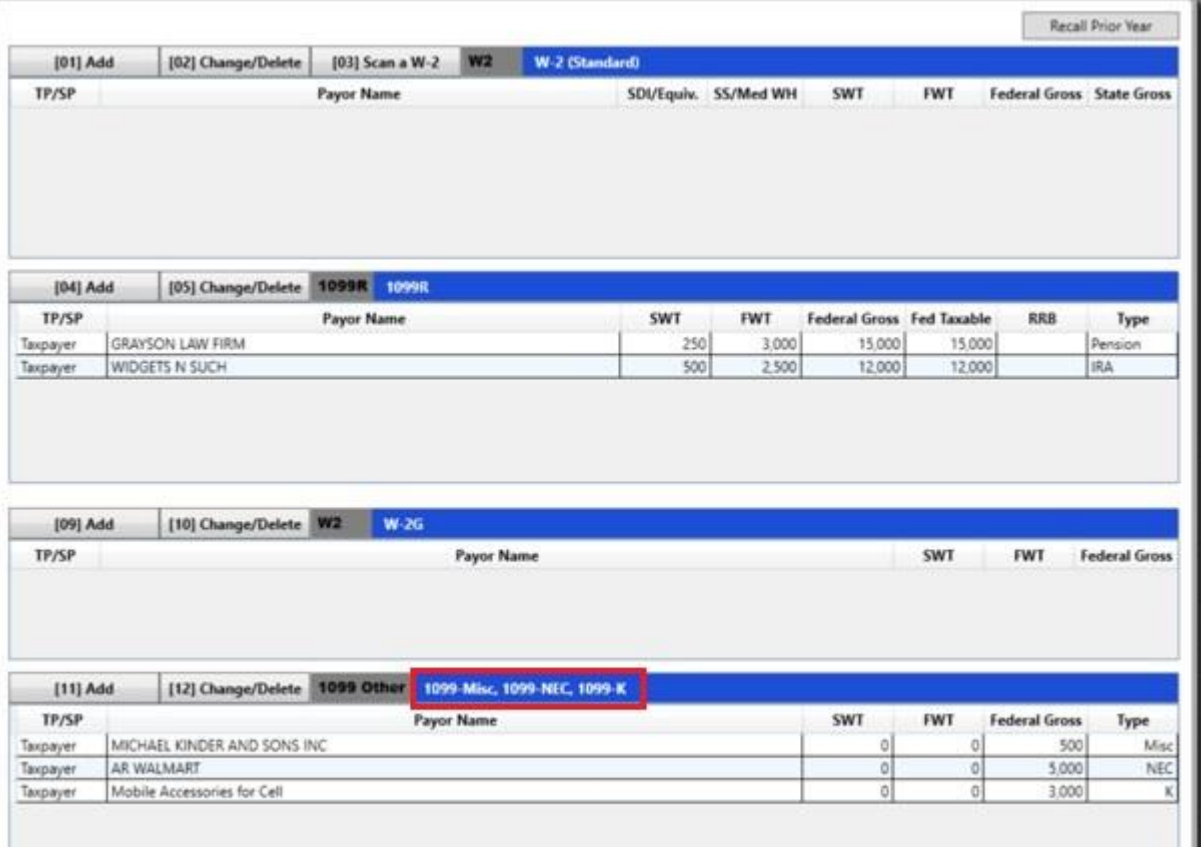

#### **Mas Comunes**

- **W-2s**
- **1099R**
- **W-2G**
- **1099-Misc**
- **1099-NEC**
- **1099-K**

# **Otros Ingresos /Ajustes**

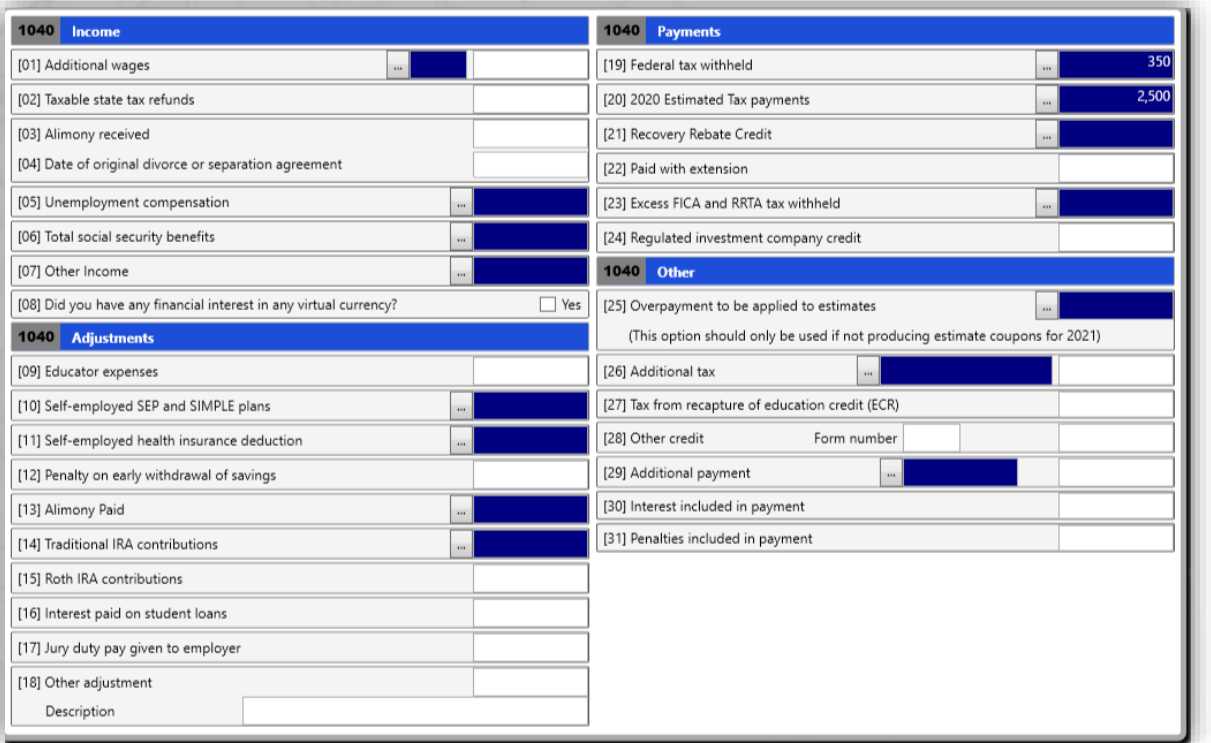

- **Ingreso** 
	- **desempleo 1099-G**
- **Ajustes**
	- **gastos educativos**
- **Pagos**
	- **pagos estimados**
- **Otros**
	- **pagos adicionales**
	- **intereses & penalidades**

# **Credito de Niños (EIC)**

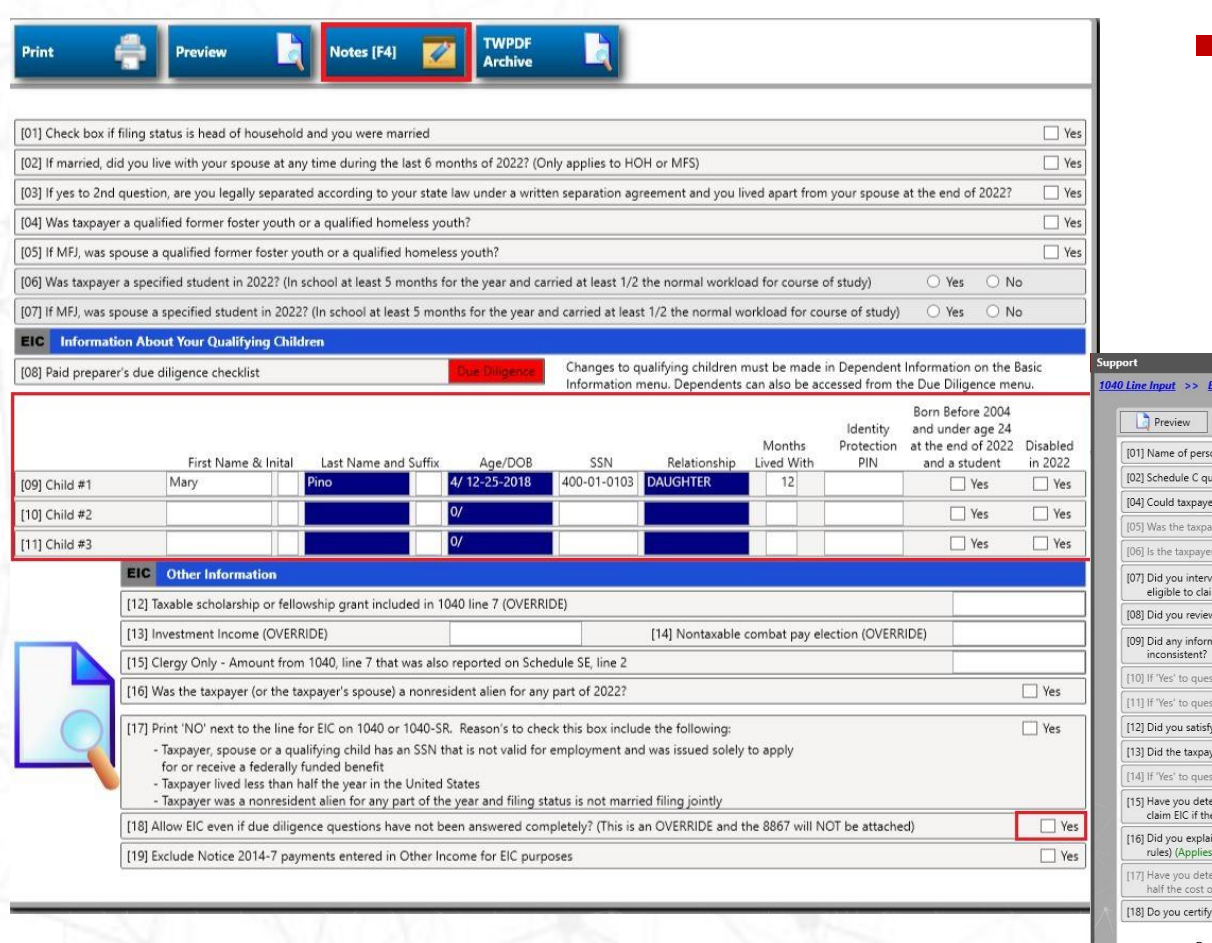

- **Respuesta Requerida** 
	- **Respuesta año anterior**
	- **Un click – año anterior**

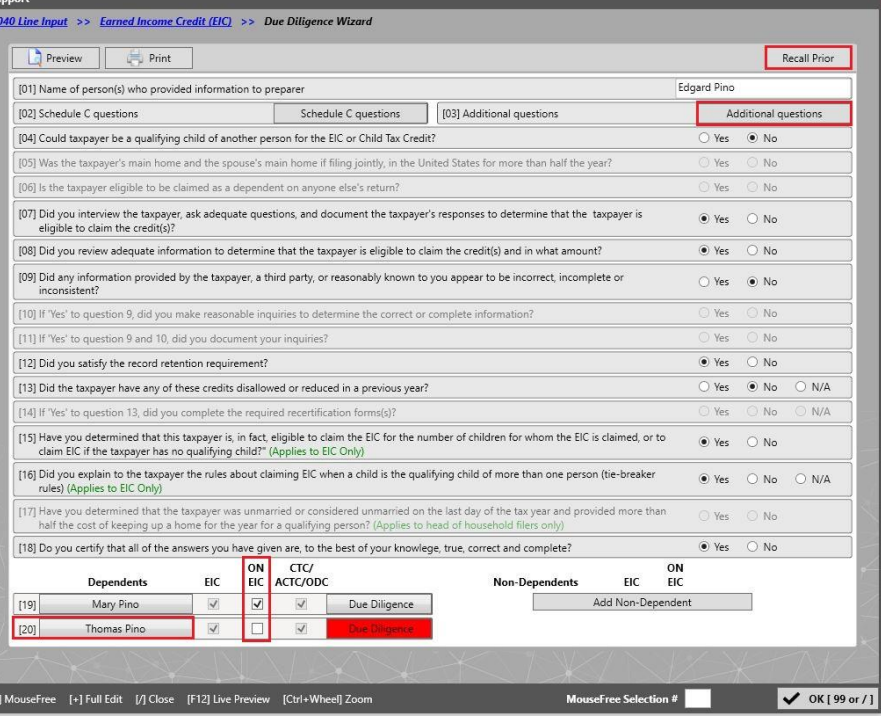

### **Menu de Resumen Final**

- **Menu Resumen (summary)**
	- **Corregir Errores**
	- **Adición de estados**
	- **Información bancaria**
	- **Facturas**
	- **E-file**
	- **Productos Bancarios**

## **Menu Resumen Final**

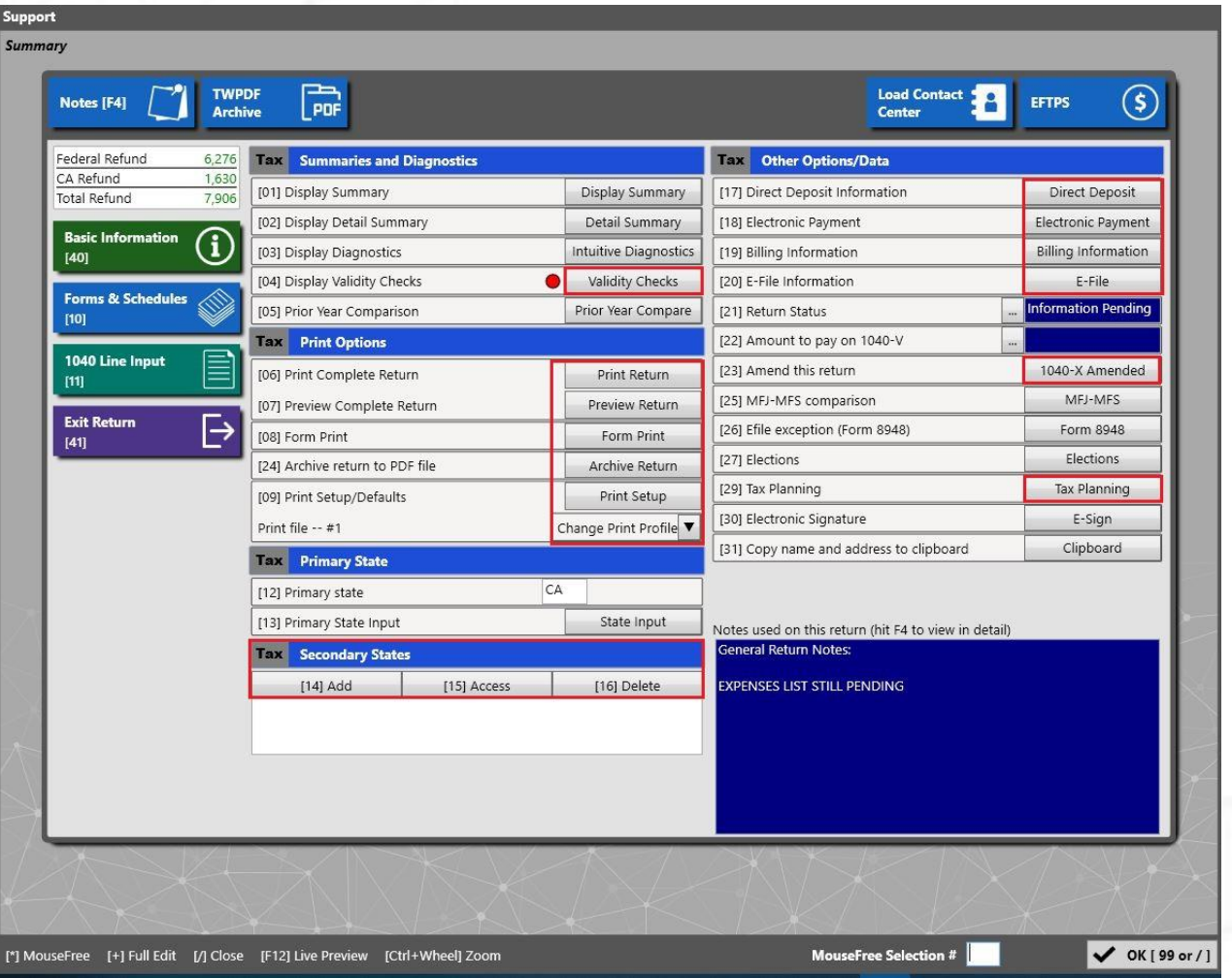

### ▪ **Diferentes Opciones**

- **Validacion errores**
- **Ver, Imprimir, Guardar- pdf**
- **Productos Bancarios**
- **Adicion de estados**
- **Informacion bancaria**
- **E-file, Firma Electrónica**
	- **1040X**
- **Planeacion Impuestos**

### **E-File – Producto Bancario**

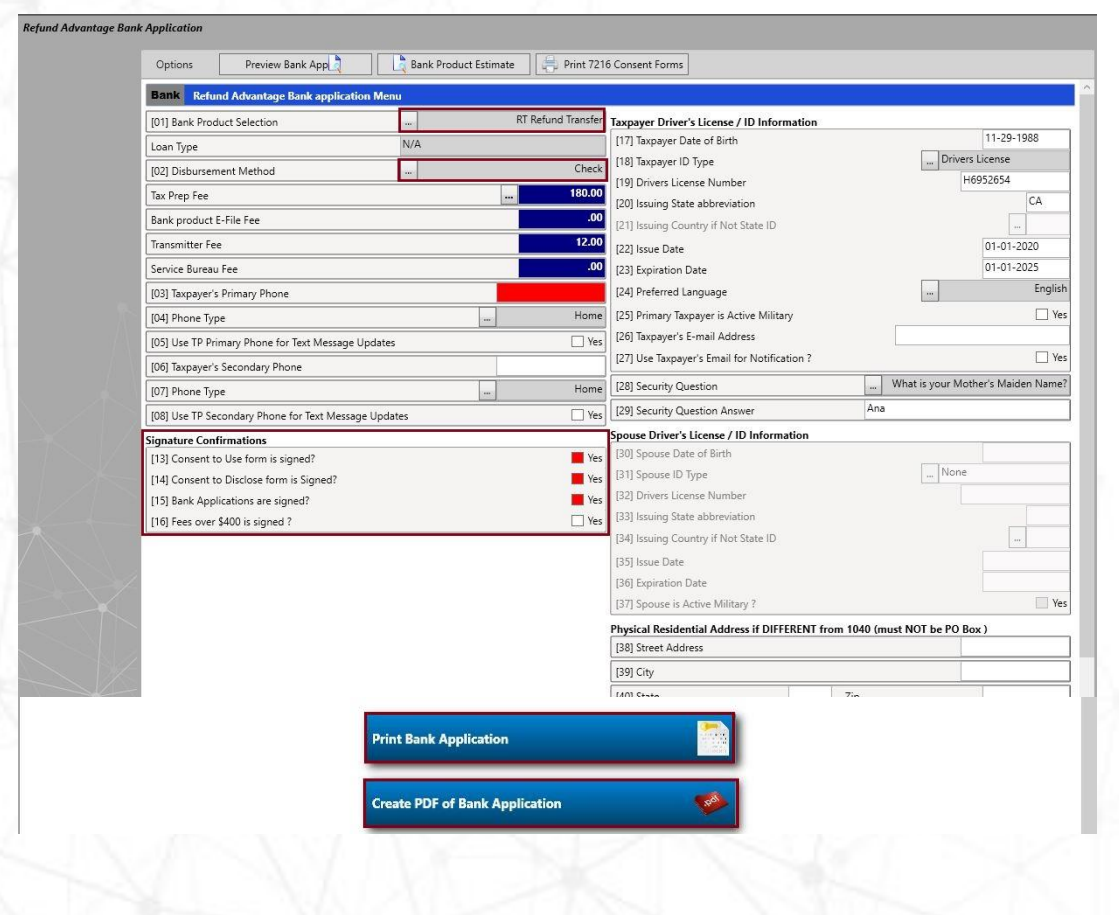

- **Como seleccionar Bps.**
- **E-File firma (8879)**
- **Automatico # envío con fecha**
- **8453 Attachments**

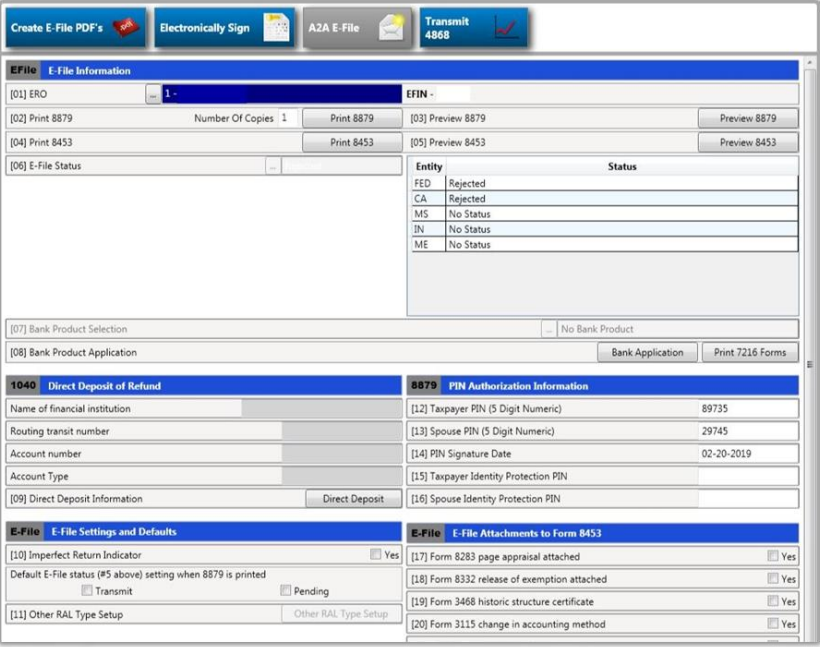

# **Sugerencias**

- ❑ **Registrarse como cliente –Website ([www.TaxwareSystems.com](http://www.taxwaresystems.com/))**
- ❑ **Adicionar precios en el setup inicial**
- ❑ **Seleccionar las formas a imprimir**
- ❑ **Preguntas adicionales (Due deligencia)**
- ❑ **Familiarizarse vista previa (Sch A,B,C...)**
- ❑ **Programar Back Up (Data)**
- ❑ **Otras opciones Externas (archivo base datos-data)**
- ❑ **Crear folder soporte documentos y PDFs**
- ❑ **Mantener Notas – F4**
- ❑ **Practicar, Practicar y preguntar...**

## **Entrenamiento y Videos**

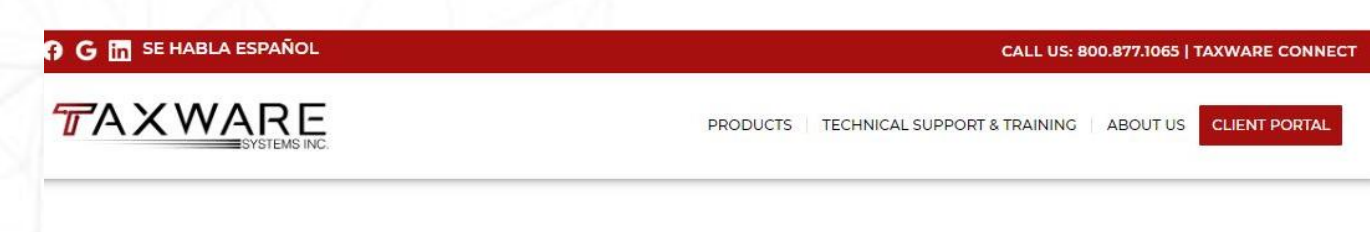

#### **TAXWARE ANNUAL SEMINAR 2022**

December 13, 2022 / in Uncategorized / by Chris

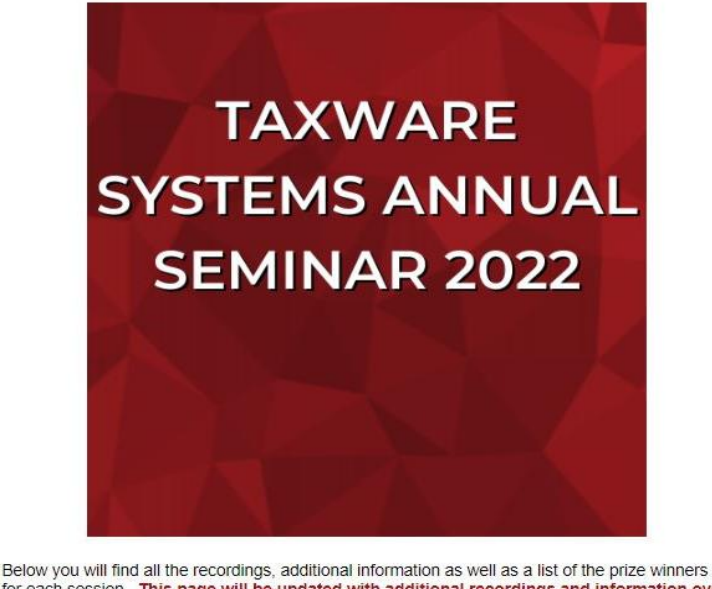

for each session. This page will be updated with additional recordings and information over the week of the seminar.

Read more >

November 2022 October 2022 August 2022 May 2022 February 2022 January 2022 December 2021 October 2021 September 2021 August 2021 **June 2021** May 2021 March 2021 February 2021 January 2021 December 2020 November 2020 October 2020 September 2020 August 2020 **July 2020** May 2020 April 2020 March 2020 January 2020 November 2010 Welcome to Taxware Systems! **July 2019** 

**June 2019** 

December 2022

#### ▪ **Website: [www.taxwaresystems.com](http://www.taxwaresystems.com/)**

#### ▪ **Blog – [Taxware Systems](https://www.taxwaresystems.com/blog/)**

# **Entrenamiento y Videos**

#### **TUTORIALES EN ESPAÑOL**

Tutoriales para el Programa Wintax 1040

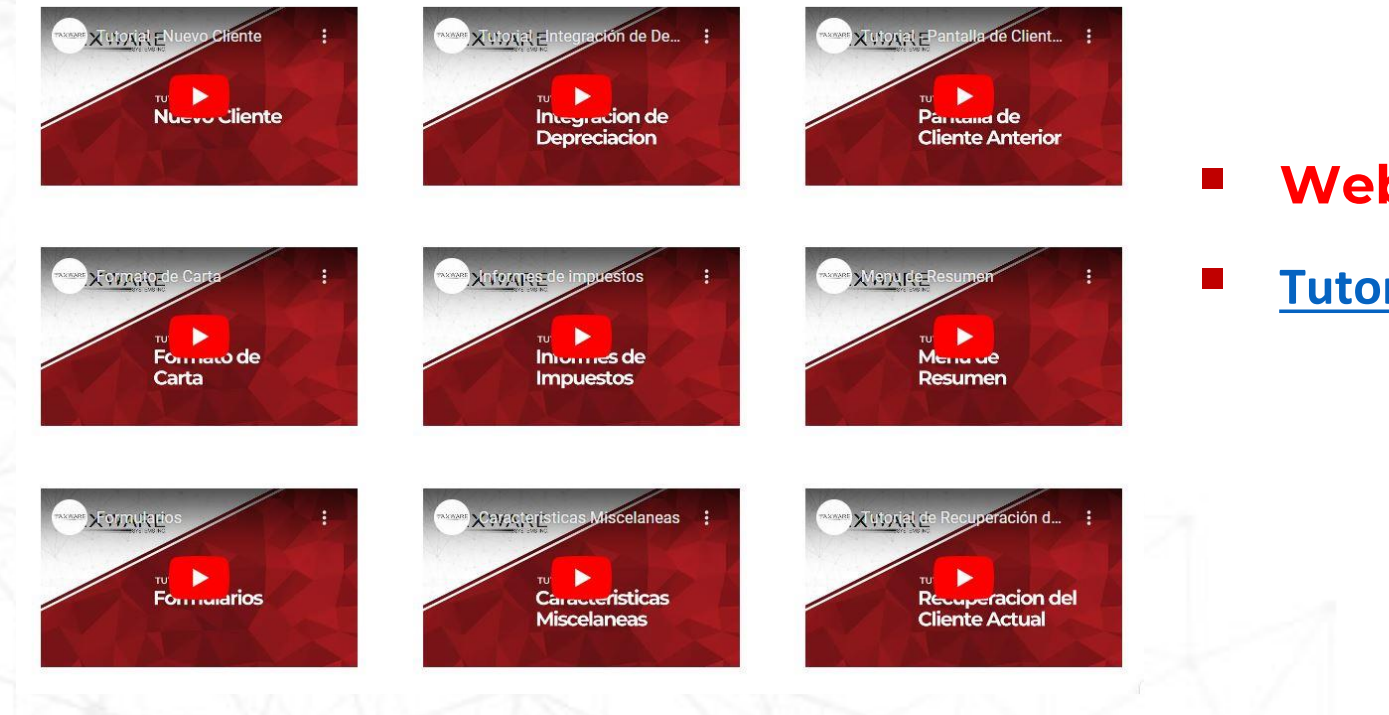

- **Website: [www.taxwaresystems.com](http://www.taxwaresystems.com/)**
- **[Tutoriales en Español](https://www.taxwaresystems.com/videos/#spanish-tutorials) – Taxware Systems**

# Soporte Técnico!

#### **Canales de Comunicación...**

#### **Inglés - Español**

Teléfonos: 800.877.1065 – 909.931.3131

E-mail: [Support@Taxwaresystems.com](mailto:Support@Taxwaresystems.com)

Conexión Directa: Taxware Connect

Comunidad de Clientes: Message Boards

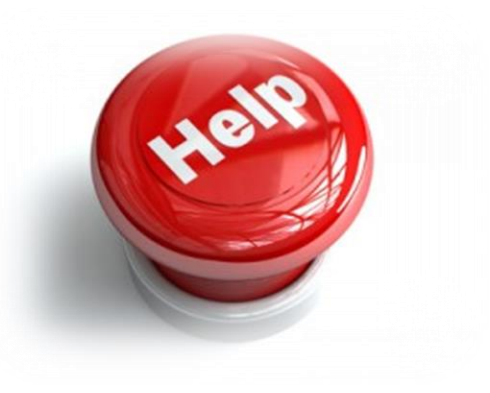

# **GRACIAS POR SELECCIONAR**

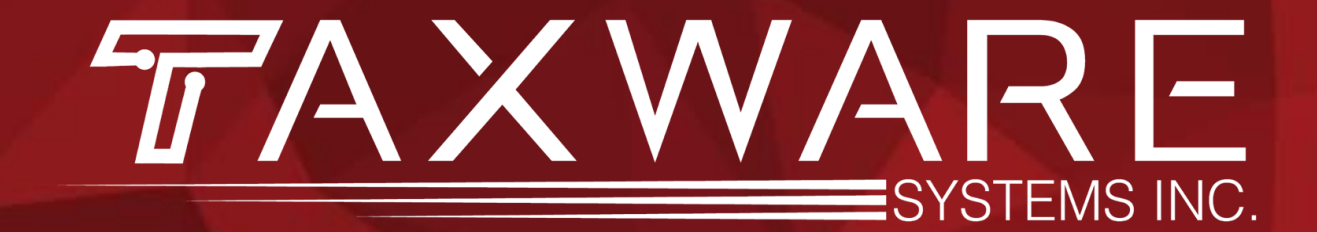